# noTTYセッションがアイドル状態であるために ASR5500にログインする問題のトラブルシュー ティング

## 内容

#### 概要

ASR5500ノードへのログインの問題 トラブルシューティング手順 根本原因分析 提案するソリューション 関連情報

### 概要

このドキュメントでは、アグリゲーションサービスルータ(ASR5500/ASR 5000)の管理IPへのセ キュアシェル(SSH)接続が失われた場合のシナリオをトラブルシューティングする方法について 説明します。

# ASR5500ノードへのログインの問題

ASR5500パケットコアノードにログインできません。SSH接続は、ログインプロンプトなしです ぐに終了します。Telnet接続の動作は類似しています。

### トラブルシューティング手順

ステップ1:コンソール接続を使用してノードにログインします。

ステップ2:ほとんどの場合、接続障害の原因を示す可能性のある特定のSimple Network Management Protocol(SNMP)トラップは発行されません。

### ステップ3:ログインに関連するログは、常にsyslogに表示されます。

evlogd: [local-60sec55.607] [tacacs+ 37201 error] [5/0/8908 <vpnmgr:1> authen\_events.c:598] [software internal system critical-info syslog] Authentication failed for user \*\*\*\* on tty /dev/pts/0, application ssh, remote IP address XX.XX.XX.XX evlogd: [local-60sec55.623] [cli 30028 debug] [5/0/8908 <vpnmgr:1> luser auth.c:1448] [context: local, contextID: 1] [software internal system syslog] Login attempt failure for user \*\*\*\* IP address XX.XX.XX.XX - Access type ssh/sftp evlogd: [local-60sec53.652] [tacacs+ 37201 error] [5/0/8908 <vpnmgr:1> authen\_events.c:598] [software internal system critical-info syslog] Authentication failed for user \*\*\*\* on tty /dev/pts/0, application ssh, remote IP address XX.XX.XX.XX evlogd: [local-60sec53.679] [cli 30028 debug] [5/0/8908 <vpnmgr:1> luser\_auth.c:1448] [context: local, contextID: 1] [software internal system syslog] Login attempt failure for user \*\*\*\* IP address XX.XX.XX.XX - Access type ssh/sftp##### evlogd: [local-60sec2.942] [tacacs+ 37201 error] [5/0/8908 <vpnmgr:1> authen\_events.c:598] [software internal system critical-info syslog] Authentication failed for user epcats on tty

/dev/pts/0, application ssh, remote IP address YY.YY.YY.YY

ステップ4:コマンドshow crash list allは、最近のクラッシュを表示します。vpnmgrに関連する クラッシュが特に重要であることに注意してください。

ステップ5:コマンドshow task resources all**を実行すると、vpnmgrおよびsshdプ**ロセスが過状態 でいないことを確認できます。vpnmgrは、IPアドレスプール管理を担当し、コンテキスト固有の すべての操作を実行します。sshdはStarOS CLIへのセキュアログインをサポートしています。

ステップ6:vpnmgrインスタンス1の再起動。は、場合によっては最小限の影響でSSH接続を取得 するのに役立ちます。ただし、しばらくすると接続が終了する場合があります。

ステップ7:MIOスイッチオーバーによって問題が解決されます。プロセスがしきい値または過負 荷状態に達する可能性があるシナリオでは、MIOバウンスが解決に役立つことがあります。

回避策は、MIOスイッチオーバーです。次のセクションでは、根本原因分析の手順について説明 します。

# 根本原因分析

1. show administratorsコマンドを使用して、ノード上のアクティブな接続数を確認します。た だし、出力に過剰な数のアクティブセッションが表示されず、ノードへの接続が記録される 可能性があります。

出力例:

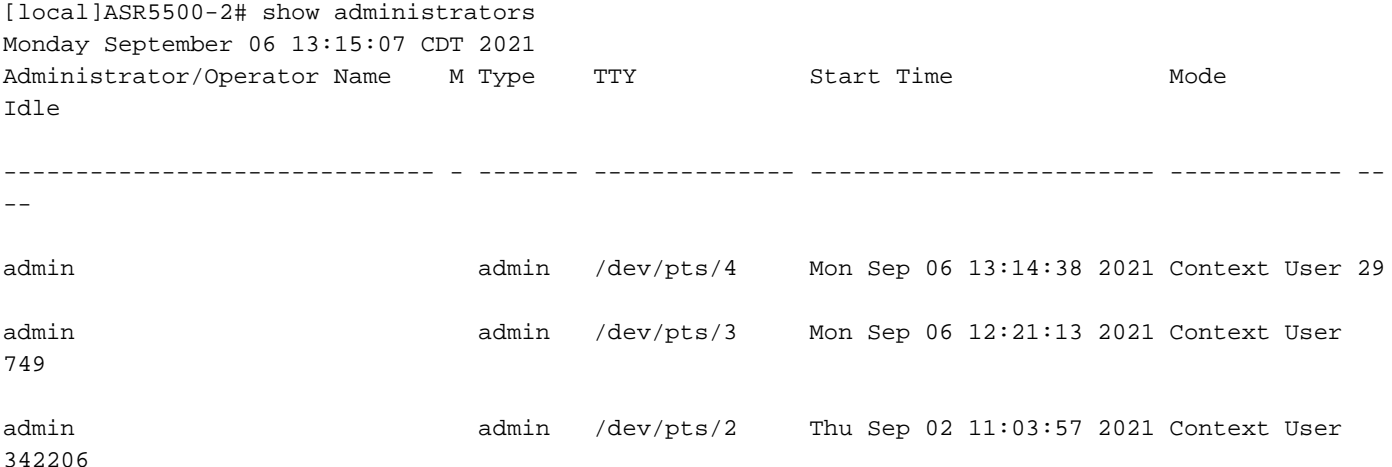

[local]ASR5500-2#

2. さらに、次のコマンドを実行し、問題を掘り下げます。隠しモードからデバッグシェルに移 動します。

cli test-command pass <password> debug shell debug shellで次のコマンドを実行します。

ps -ef setvr 1 bash netstat -n

ps:プロセスを一覧表示します。psコマンドを使用すると、システム上の現在のプロセスに関す

る技術情報を表示したり、そのステータスを確認したりできます。

-e:ユーザに関係なく、すべてのプロセスを表示します。

-f:プロセスを詳細な形式で表示します。

netstatコマンドは、ノードに存在するすべてのソケット接続を表示するために使用される、最も 便利なコマンドラインオプションの1つです。UNIX接続だけでなく、すべてのtcpおよびudpソケ ット接続をリストする機能も備えています。このCLIを使用して、接続の確立を待ち続ける可能性 のあるリスニングソケットをリストアップすることもできます。

出力例:

#### ASR5500-2:card5-cpu0# ps -eF

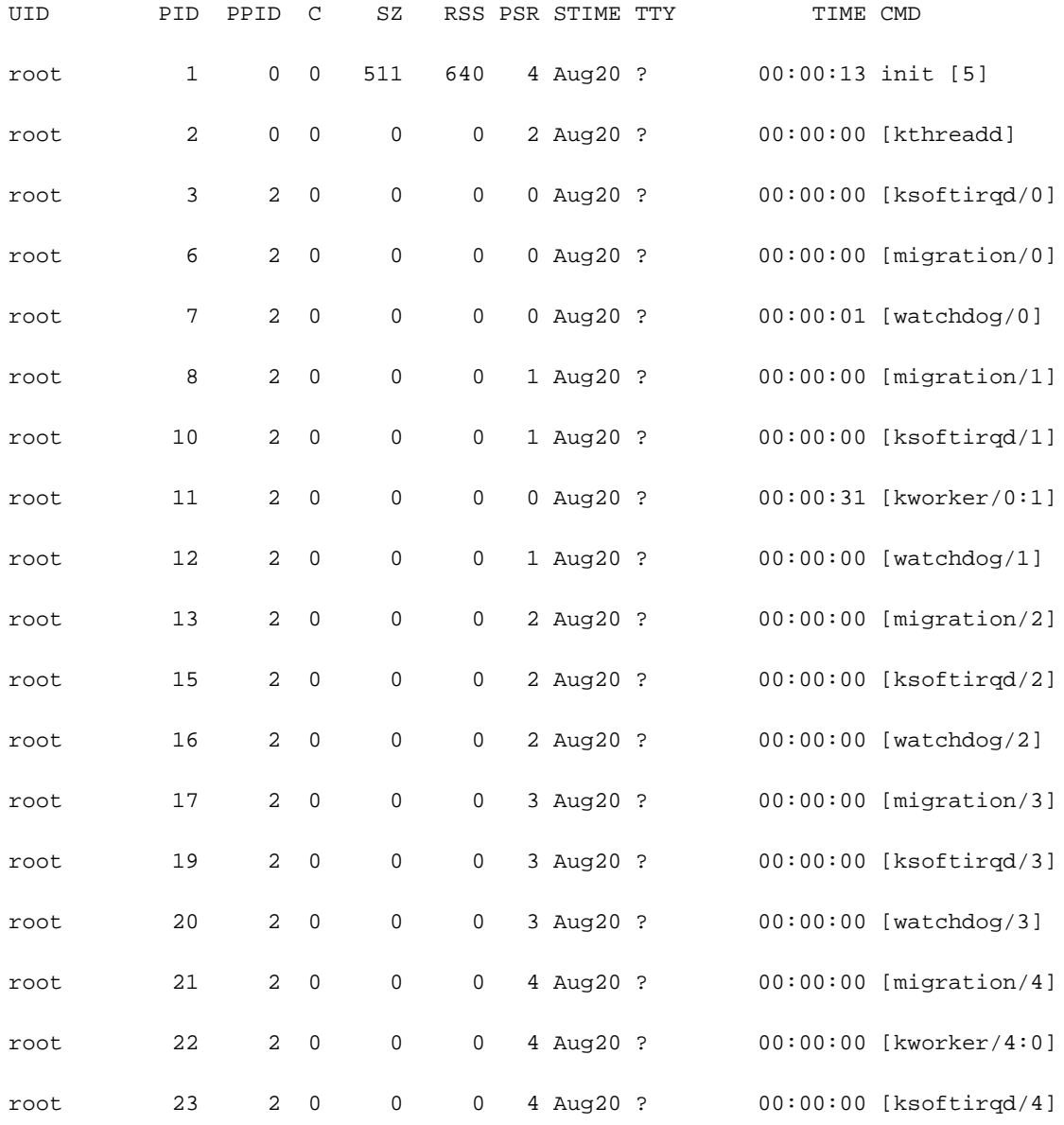

ASR5500-2:card5-cpu0# setvr 1 bash bash-2.05b# netstat -n

……………………………

Active Internet connections (w/o servers)

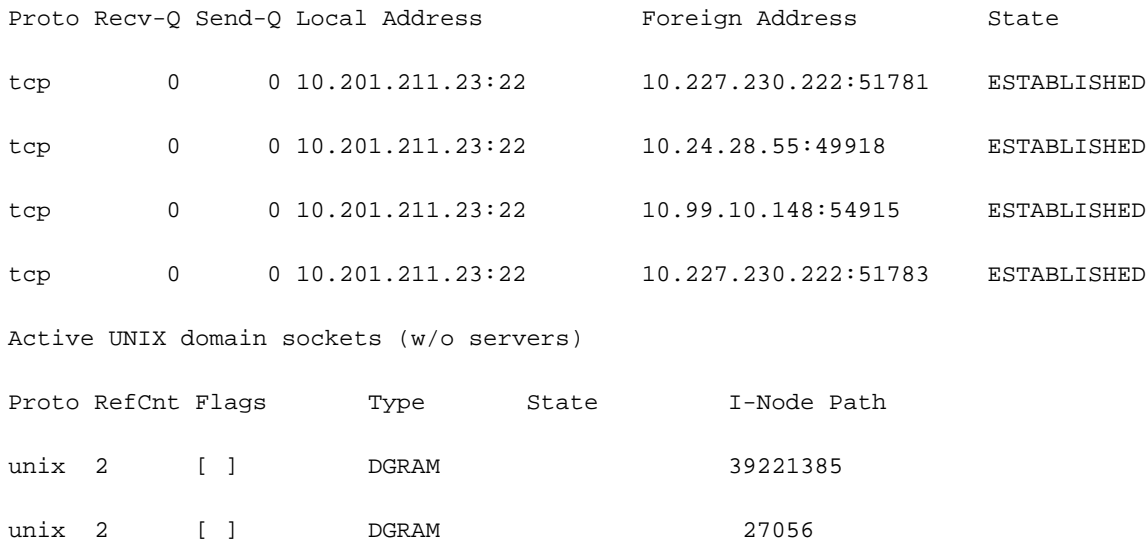

bash-2.05b# exit

前述のレポートによると、サーバはASR55Kボックスへの接続を開始するスクリプトを実行しま した。これらのサーバは、スタックまたはアイドル状態にあるこれらの接続の多くを開きました が、閉じられませんでした。

TeleTypeWriter(TTY)接続が終了した後も、TCP接続はゲートウェイ上でアクティブなままです。

これらの接続の結果、ASR5500は許可されるSSH接続の最大数に達し、ボックスへの接続を妨げ ています。サーバにログインして親プロセスを強制終了すると、すべての接続が即座に解放され 、SSHがすぐに復元されます。

これらのアイドル状態のSSH接続は、TeleTypeWriter(noTTY)接続として確立されます。このよう なnoTTY接続は、出力が表示されないように接続されたプログラムで使用されます。

SSH admin@asr55k hostname "display version"などのコマンドは、ほとんどの場合、noTTY接続 を確立します。

同様に、SSH:\*@nottyは、シェルや擬似端末などのビジュアル端末が割り当てられていないゲー トウェイ(GW)へのSSHログインがあることを示します。この問題は、スクリプト関連のさまざま な操作(特にFTP/Secure Copy(SCP)接続を使用している場合)で発生する可能性があります。

# 提案するソリューション

- 1. APIサーバに使用できるスクリプトにタイムアウトを実装します。複数のCLIを実行する複数 のSSH接続は、すべてのsessmgrプロセスでメッセンジャー輻輳と重要なCPU使用率を生成 する可能性があります。
- 2. トラブルシューティングを簡単にするには、次のオプションを設定します。

logging filter runtime facility cli level debug critical-info

この設定をノードに適用します。このコマンドは、アイドル状態のSSHセッションを5分後 3.に終了するために使用されます。これは、サーバによって引き起こされる古いセッションに 対する保護メカニズムとして使用されます。

Exec > Global Configuration > Context Configuration configure > context context\_name administrator encrypted password timeout-min-absolute 300 timeout-min-idle 300

● [CLI情報](/content/en/us/td/docs/wireless/asr_5000/21-11_6-5/Mode_C-D-CLI-Reference/21-11-C-D_CLI-Reference/21-11-C-D_CLI-Reference_chapter_010000.html#reference_7b82366e-1d60-4010-be40-2b8ec8b1bafd)

関連情報

• [Cisco ASR 5000シリーズコンフィギュレーションガイド](http://www.cisco.com/c/ja_jp/support/wireless/asr-5000-series/products-installation-and-configuration-guides-list.html) ● [テクニカル サポートとドキュメント – Cisco Systems](https://www.cisco.com/c/ja_jp/support/index.html)